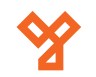

# **SP-R63G**

Gigabites IP Telefon

**Kép**

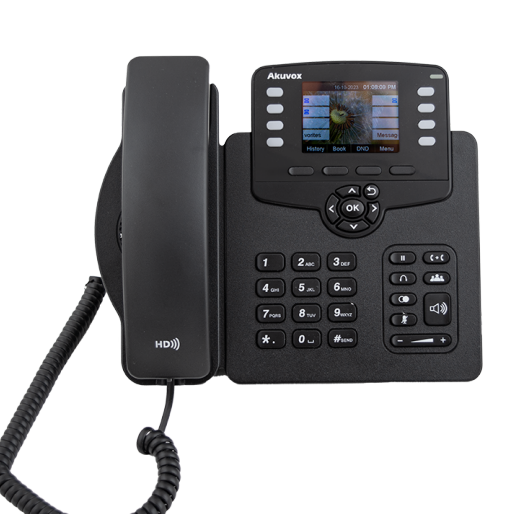

## **Leírás**

IP telefon Gigabites IP telefon SP-R63G<br>Gigabites I ADATLAP **SP-R63G ADATLAP**

Az SP-R63G egy professzionális, Gigabites IP Telefon. A tervezésnél fontos szempont volt, hogy a készülék kiváló hangminőséget, egyszerű használhatóságot és fejlett kommunikációs funkciókat kínáljon. Dupla Gigabites Ethernet csatlakozójának köszönhetően képes a hálózati kapcsolat továbbítására számítógépek részére, ezzel is egyszerűsítve a munkaállomások kialakítását.

## **Tulajdonságok Specifikáció**

- Színes kijelző, háttérvilágítással
- 3 SIP fiók
- Hívás várakoztatás, átirányítás, továbbítás
- Gyorstárcsázás, forró drót
- Választható csengőhangok
- SMS, MWI
- HD hangszóró és mikrofon
- Hang aktivitás érzékelés, komfort zaj generátor
- Visszhang szűrés
- Hívás rögzítés
- 39 gomb, 10 programozható
- Foglaltjelzés a kijelzőn (BLF)
- Hangüzenet jelzés
- Automata újratárcsázás, visszahívás
- Billentyűzár
- Dallam, vonal tartás közben
- Automata Dátum és Időbeállítás NTP-n keresztül
- Többfelhasználós "Hot Desk" üzemmód
- Automata erősítés szabályzás

### **Hálózat**

- Statikus/Dinamikus IP konfiguráció, PPPoE
- Bridge/Router üzemmód a PC porton
- Közvetlen hívás IP cím alapján
- NAT
- Tápellátás IEEE 802.3af szabvány szerint
- VLAN: IEEE 802.1Q
- HTTP/HTTPS Web menedzsment
- SIP V1(RFC2543) és V2(3261)
- Kompatibilis az Asterisk, BroadSoft platformokkal
- VPN támogatás (OpenVPN)
- Csomagkiesés maszkolás (PLC)
- Adaptív hang buffer (AJB)

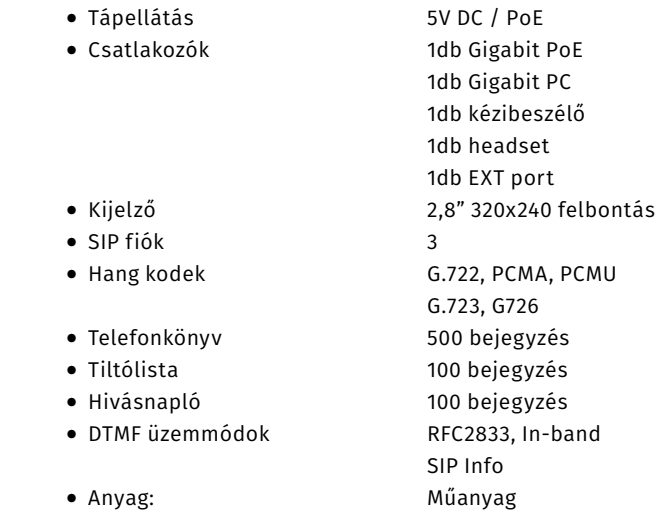

### **Figyelmeztetés!**

Az eszköz képes 5V-os adapterről, valamint Power over Ethernet tápellátással is üzemelni. Az eszköz kettős betáplálása meghibásodáshoz vezet. A hiba gazdaságosan nem javítható, garanciavesztéssel jár.

### **A csomag tartalma**

- SP-R63G készülék
- Dokkoló talp
- Kézibeszélő
- Kézibeszélő kábel
- UTP kábel

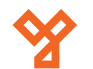

**YLI SIKMAGNESEK**

C.: 1102 Budapest Hölgy utca 50/b

 $50/b$ 

Csatlakoztassa az eszköz talpát a képen láthatóak szerint.

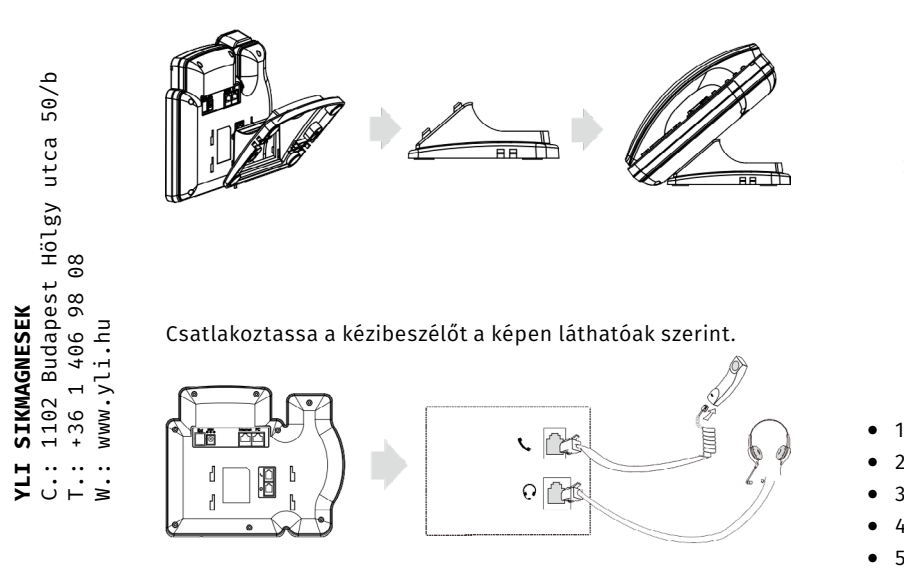

Csatlakoztassa a készüléket a hálózathoz az Internet jelölésű porton keresztül.

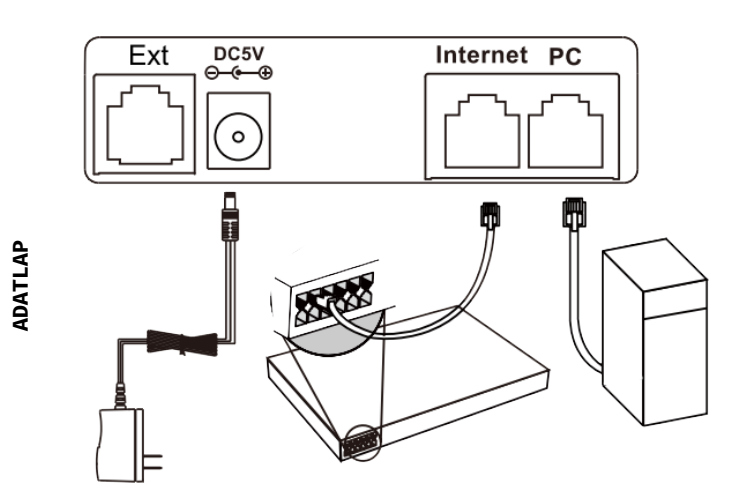

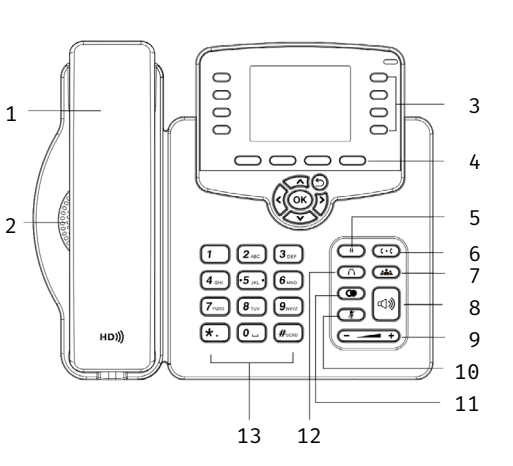

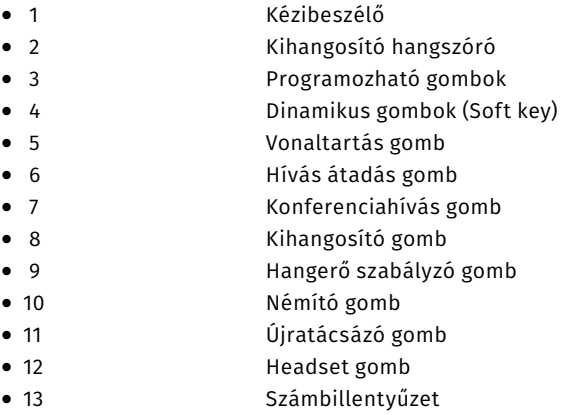

Az eszköz indítását követően az  $\overline{OR}$  gomb megnyomására a készülék kijelzi az IP címét. Ezt a címet böngészőbe beírva konfigurálható a készülék.

#### **Hívás:**

A kézibeszélőt felemelve írja be a számot, majd a "#" gomb megnyomásával, vagy a **Send** dinamikus gombbal megkezdheti a hívást. Tárcsázhat a kagyló felemelése nélkül is, ekkor a hívás kihangosítva indul.

#### **Újratárcsázás:**

Az újratárcsázás ( $\bigcirc$ gombot megnyomva a felugró listából választhat a korábban tárcsázott számok közül. Hívást a "#" gombbal, valamint a  $\overline{\text{Dial}}$  dinamikus gombbal indíthat.

#### **Hívás fogadásának módjai:**

Vegye fel a kagylót. Nyomia meg az  $\sqrt{Answer}$  dinamikus gombot. Nyomia meg a headset  $\bigcap$  gombot. Nyomia meg a kihangosító  $\triangleleft$ ) gombot.

#### **Hívás fogadása hívás közben:**

Az **Answer** dinamikus gombbal fogadja a hívást, a **Reject** dinamikus gomb elutasítja azt.

#### **Vonal tartása:**

A **hold** dinamikus gomb, vagy a **g** gomb megnyomására a vonal tartva lesz.

#### **Hangüzenetek:**

Hangüzeneteit az alábbi útvonalon találja. Menu->Message->Voice Message->Voice Message View Válassza ki a fiókot, amely hangüzeneteit szeretné meghallgatni.

#### **Hívás átadás:**

Közvetlen átadás: A  $\boxed{\text{Trans}}$  dinamikus gomb, vagy a  $\Box \rightarrow \Box$ gomb megnyomása után írja be a számot amire a hívást továbbítani szeretné. A **Trans** vagy a  $\mathbf{C} \rightarrow \mathbf{C}$  ismételt megnyomásával a hívás átadásra kerül.

Közvetett átadás: A  $\overline{\text{Trans}}$  dinamikus gomb, vagy a  $\mathbf{C} \rightarrow \mathbf{C}$ gomb megnyomása után írja be a számot amire a hívást továbbítani szeretné. Az  $\overline{\textsf{OK}}$  gomb megnyomásával a telefon felhívja a cél telefonszámot. Miután a cél telefonszám a hívást felvette, a **Trans** vagy a  $\mathbf{C}$   $\rightarrow$   $\mathbf{C}$  gomb megnyomásával a hívás átirányításra kerül.

#### **Hívás átirányítás:**

Útvonal: Menu->Features->Call Forward

Always forward: A telefonra minden érkező hívás átirányításra kerül.

Busy forward: A hívás közben érkező hívások árirányításra kerülnek.

No Answer forward: Amennyiben a hívásra 30mp-en belül nem válaszol, a hívás átirányításra kerül.